## **Importing node associations to an OV-2 diagram**

The Performer elements have been added to the OV-2 diagram in section *Importing performer elements* [to an OV-2 diagram.](#) Now the following example shows you how to add some node associations to the diagram.

To import node associations into an OV-2 diagram

1. Click **File** > **Import From** > **Import CSV** to start the CSV Import plugin wizard interface.

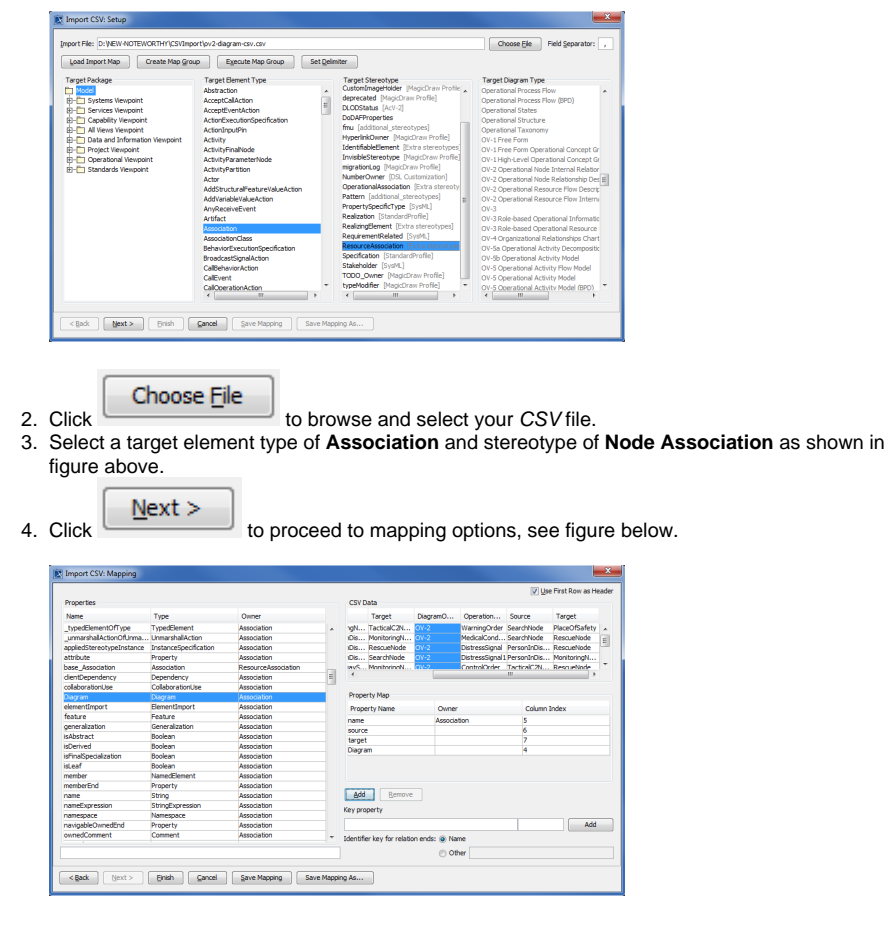

5. Select **Source** column from the CSV file and choose **source** from the **Properties** types list, and

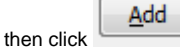

click .

- 6. Select the column **Target** from the CSV file and select **target** from the **Properties** list, and then Add
- 7. Select the column **DiagramOwner** from CSV file choose **Diagram** from the **Properties** list, and

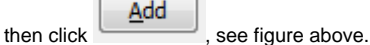

**Einish** to exit the wizard. Your MagicDraw **containment tree** should be updated 8. Click **Linear**<br>as in figure below.

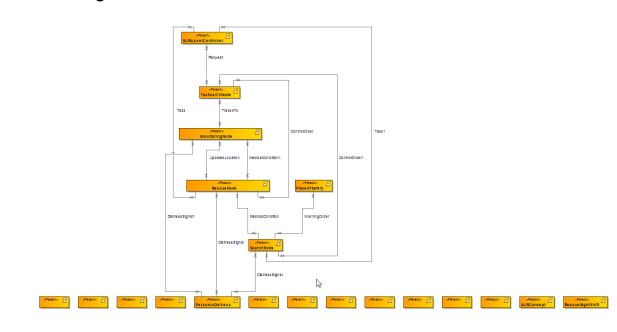